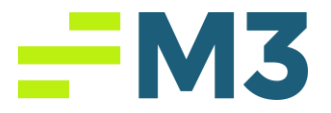

## "Accounting Core Will Not Open"

## Description of Problem:

1. Customer clicks on the Accounting Core icon and it just spins, nothing happens Symptoms/Issue(s):

1. Icon spins, nothing happens

## Solution:

- 1. Locate the Address bar in your browser. Click on the little lock to the left of the web address
- 2. 2. Click on cookies when the box opens

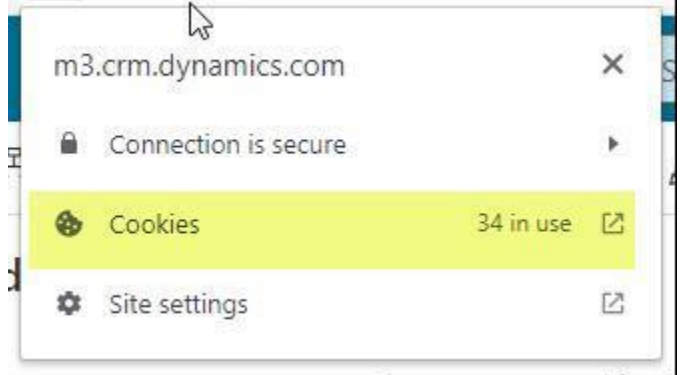

3. Locate the website you're attempting to log in with the error.

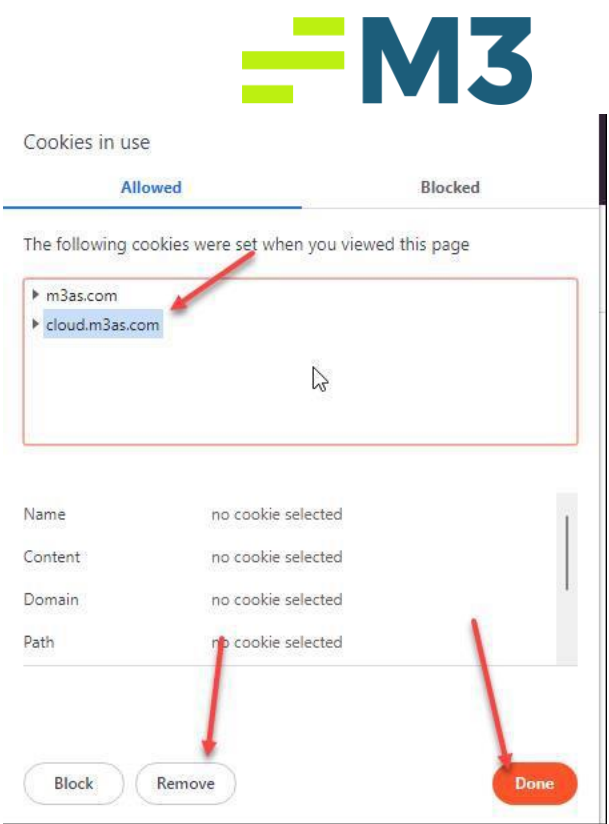

- 4. Click Remove, and then done.
- 5. Close and reopen browser.

Notes/Addendums:  $\bullet$  N/A